# **Audacious - Bug #181**

# **Icon in taskbar not appear.**

September 28, 2012 01:24 - Taacla Natast

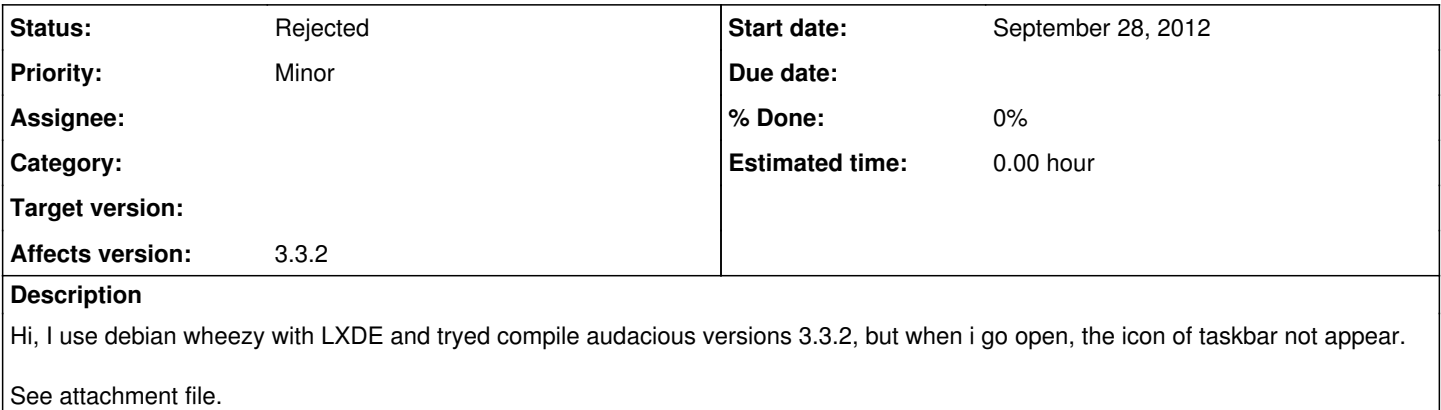

## **History**

#### **#1 - September 28, 2012 23:31 - John Lindgren**

*- Status changed from New to Rejected*

Not a bug.

Check that /usr/share/icons/hicolor/scalable/apps/audacious.svg exists. If so, you probably just need to update your system's icon cache. Otherwise, you probably did not install Audacious to the right location (make sure to pass --prefix=/usr to the configure script).

### **#2 - September 29, 2012 00:59 - Taacla Natast**

John Lindgren wrote:

Not a bug.

Check that /usr/share/icons/hicolor/scalable/apps/audacious.svg exists. If so, you probably just need to update your system's icon cache. Otherwise, you probably did not install Audacious to the right location (make sure to pass --prefix=/usr to the configure script).

Thanks, solved my problem.

audacious.png 3.4 KBSeptember 28, 2012 Taacla Natast